# **Additional Information on Chariot Setup**

## **Checking your account**

You will be able to check your account details online by visiting [http://nsw.chariot.net.au](http://nsw.chariot.net.au/)

You will automatically be given a Chariot Netconnect email address as per your username. Eg. if you had requested the username of 'tom001' your email address would be tom001@nsw.chariot.net.au

Account information can be accessed from the 'Manage your account' link.

## **Accessing UOW websites and servers while connecting to Chariot**

Once you connect to Chariot, all websites you visit, including the ones belong to the University, will use your Chariot quota. This is not desirable. It should not use your Chariot quota when you visit the University websites. To solve the problem, you have to configure your computer to implement the solution.

The advantages of the solution are:

1. You don't use your Chariot quota when you access SOLS and other Uni websites. 2. It is relatively faster to access the Uni websites.

Before you implement the solution you have to find out the gateway address of your computer. To find it out, follow the steps below:

- 1. Run command prompt by click Start > Run > type cmd and click OK.
- 2. In the command prompt box (the black box) type

#### **ipconfig** and press Enter

Write down the default gateway address. It is something like **203.220.x.254** or **130.130.x.254**. The third digit 'x' depends on the college you live. After you found the gateway address, type the following command in the command prompt box (the black box) by replacing the *<gateway address>* with the address you found:

#### **route -p add 130.130.0.0 mask 255.255.0.0** *<gateway address>*

and press Enter.

You only need to run the command once. You don't have to do it again even after you restart your computer.

#### **How to test that the command is working?**

1. Connect to Chariot. Note: You **MUST** connect to Chariot to test it.

- 2. Run the command prompt.
- 3. Type: **tracert www.uow.edu.au** and press Enter.

4. If the first entry is the gateway address (203.220.x.254 or 130.130.x.254), it means that the command is working.

5. If the first entry is uow.nsw.chariot.net.au [203.87.54.57], it's NOT working. You have to retype the command again.

### **Important note on the route command**

The command works only in your college. If you move to another college, eg. from Campus East to Koolobong, the command will stop working which means when you connect to Chariot, all websites you visit, including the ones belong to the University, will use your Chariot quota. To solve the problem:

- 1. Run the command prompt.
- 2. Type: **route delete 130.130.0.0** and press Enter.
- 3. Follow the steps above to re-run the **route add** command again.

For Campus East residents, if you move from one block to another block at Campus East, there is a possibility that the command will stop working. Why? Because the gateway address in your previous block could be different from the one in your current block. How to check that the gateway address you used to run '**route –p add**' is the same as the gateway address in your current block?

- 1. Run the command prompt.
- 2. Type: **route print** and press Enter.
- 3. You will see a table and at the end of the table you will see:

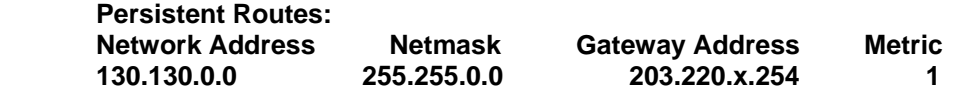

- 4. Type: **ipconfig** and press Enter.
- 5. If the default gateway is the same as the above gateway address, you do not have to re-run the '**route –p add**' command; if different, you have to re-run the **route add** command again.

## **Other issues**

- 1. If you get an error message "Invalid username and password" when trying to login, please call Chariot on 4229 4111 immediately.
- 2. Make sure that the server name is "**uow.nsw.chariot.net.au**", NOT "uow.nsw.chariot.net.au " (make sure there is no a trailing space after au).
- 3. The University's prohibits the use of peer to peer software within any part of its network infrastructure, and the Accommodation Services form part of that infrastructure. Students that use peer to peer software are knowingly breaching the University's requirements and almost certainly breaching copyright and piracy legislation. They risk bringing legal action upon themselves and upon the University.
- 4. The use of multiple sessions by individuals is not allowed by Chariot.